## Countess使用方法

電源を入れる。 専用スライドを用意する。 細胞10ulに付属の0.4%トリパンブルー溶液を10ul入れよく攪拌する。 染色した細胞溶液10ulを専用スライドの半月部分に入れる。(スライド面に染み込んでいく) 細胞を入れた方を奥にしてCountessにセットする。(カチッと押し込む) ZOOMをタップし、画像を拡大する。 本体横のノブでピントを合わせ、Live Cellが輪郭付きの白い粒に、 Dead Cellが輪郭の無い黒い粒になるようにピントを調整する。 マップを移動させ他の場所でも正しく調整できているか確認する。 Count Cellsをタップすると細胞をカウントする。 (画面にTotal、Live、Deadの数と生存率が表示される) データを保存したい場合はSaveをタップ。 View .csv fileをタップすると過去のデータ一覧が見られる。 Start .csv fileをタップすると過去データを削除できる。 USBメモリを刺し、名前を付けてSaveをタップすると一覧が保存できる。 次のサンプルを測定するときはスライドを取り出し、(一度押すと出てくる) Next Sampleをタップする。 細胞とトリパンを混ぜるところから繰り返す。

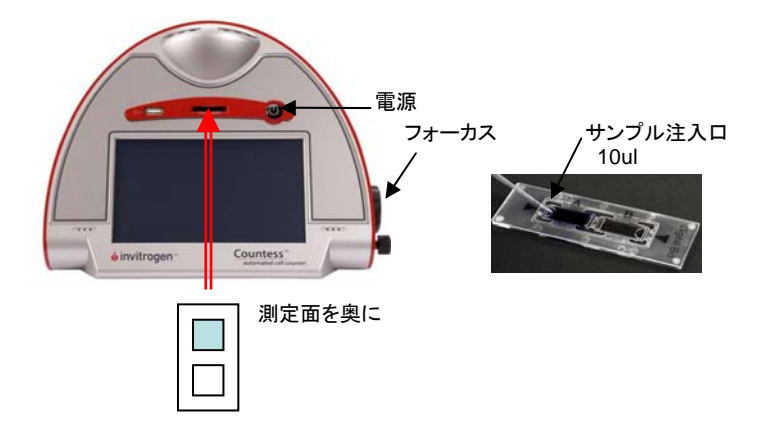

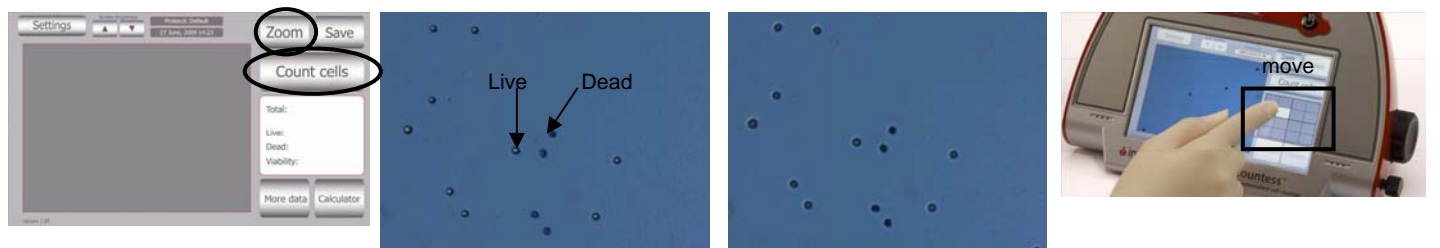

Good NG